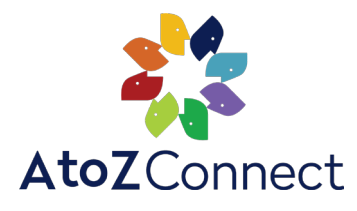

## Our school is using AtoZ Connect. *Now what?*

## **IF YOU'RE AN ENROLLED FAMILY AT OUR SCHOOL FROM LAST YEAR**

- Log on to login.atozconnect.com with your email and password. If you don't remember your log in credentials, sign in with Facebook or Google! You can also go to the main log in page and click on **Forgot Password.** Follow the instructions in that email to reset your password.
- Complete the **Verification Wizard** using your desktop or mobile device! Once completed, you will be directed to the main page of the directory.

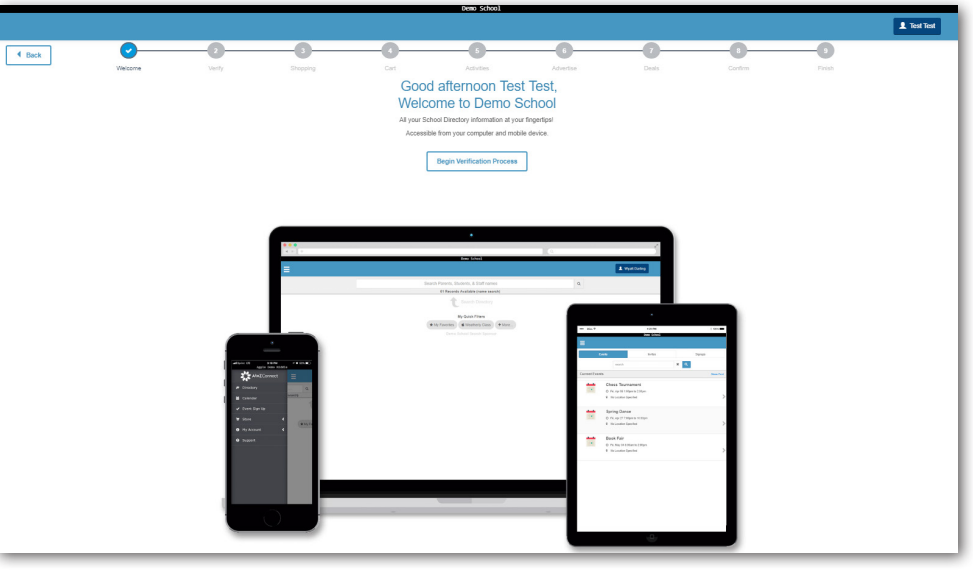

## **NEW TO THE SCHOOL OR AREA?**

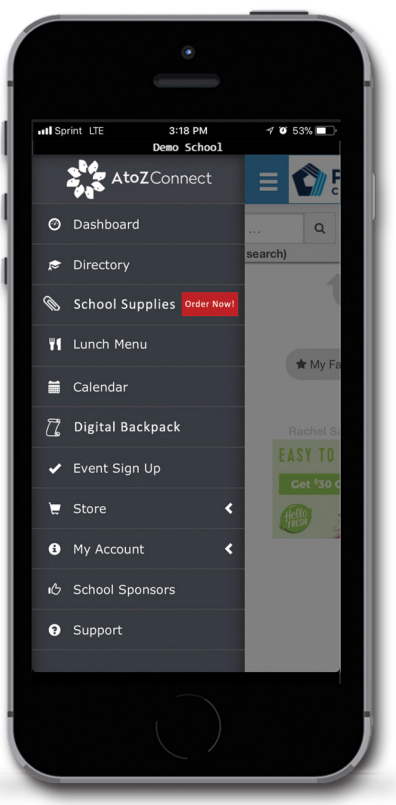

- If you are new to the school you can be added to the school directory!
- Go to **join.atozconnect.com**. Enter the school zip code then select our school from the Select Organization drop down.
- The system will do a quick look up to see if you are in the database. If your email or phone number was found, a password reset link will be sent to you. If no results are found, complete the form to send in your join request.
- Once we approve your request, you will get an email with your log-in information, and you can complete the Verification Wizard and view the directory!

*Once you have completed verifying your data, you can access the online school directory at login.atozconnect.com You can also download the app from the App Store or Google Play.*

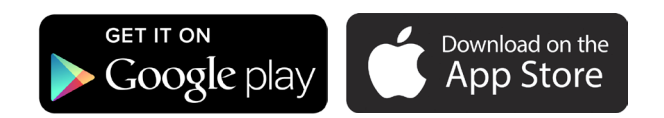

## **Have any questions?**

Contact us directly or visit www.atozconnect.com/support for technical help.Connecting Families. Strengthening Communities.